## **Guida all'installazione per Access Point con controller Software EAPxxx**

La presente guida mostra, a titolo esemplificativo, EAP320.

## **Montaggio**

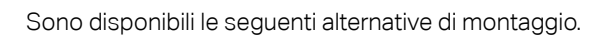

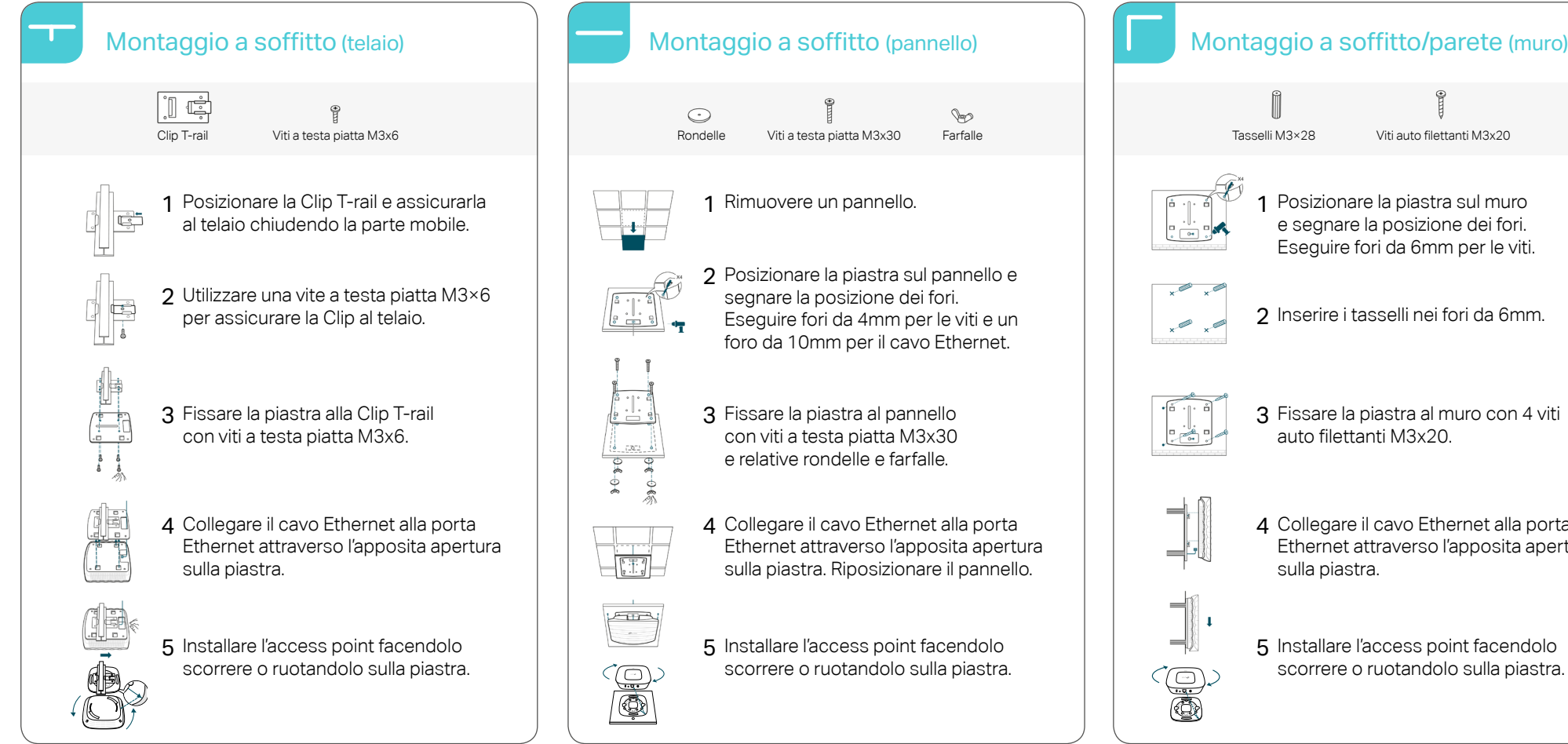

## LED Tasto Reset Power Porta Collegare alla rete Ethernet  $\longrightarrow$ Firmware update is in progress. Do not disconnect or power off the device. Flashing yellow

 $Q_{\text{max}}$ 

## Verde L'access point è operativo. Rosso L'access point è in avaria. Giallo **Company Aggiornamento firmware in corso**, non scollegare l'EAP. Rosso/Giallo/Verde Reset in corso, non scollegare l'EAP. Porta<br>
Collegare all'alimentatore se la rete non offre alimentazione PoE. Descrizione LED e tasti

Premere 10 secondi per eseguire il reset dell'EAP. A DHCP server (typically a router) is required to assign IP addresses to the EAPs and clients in your local network.

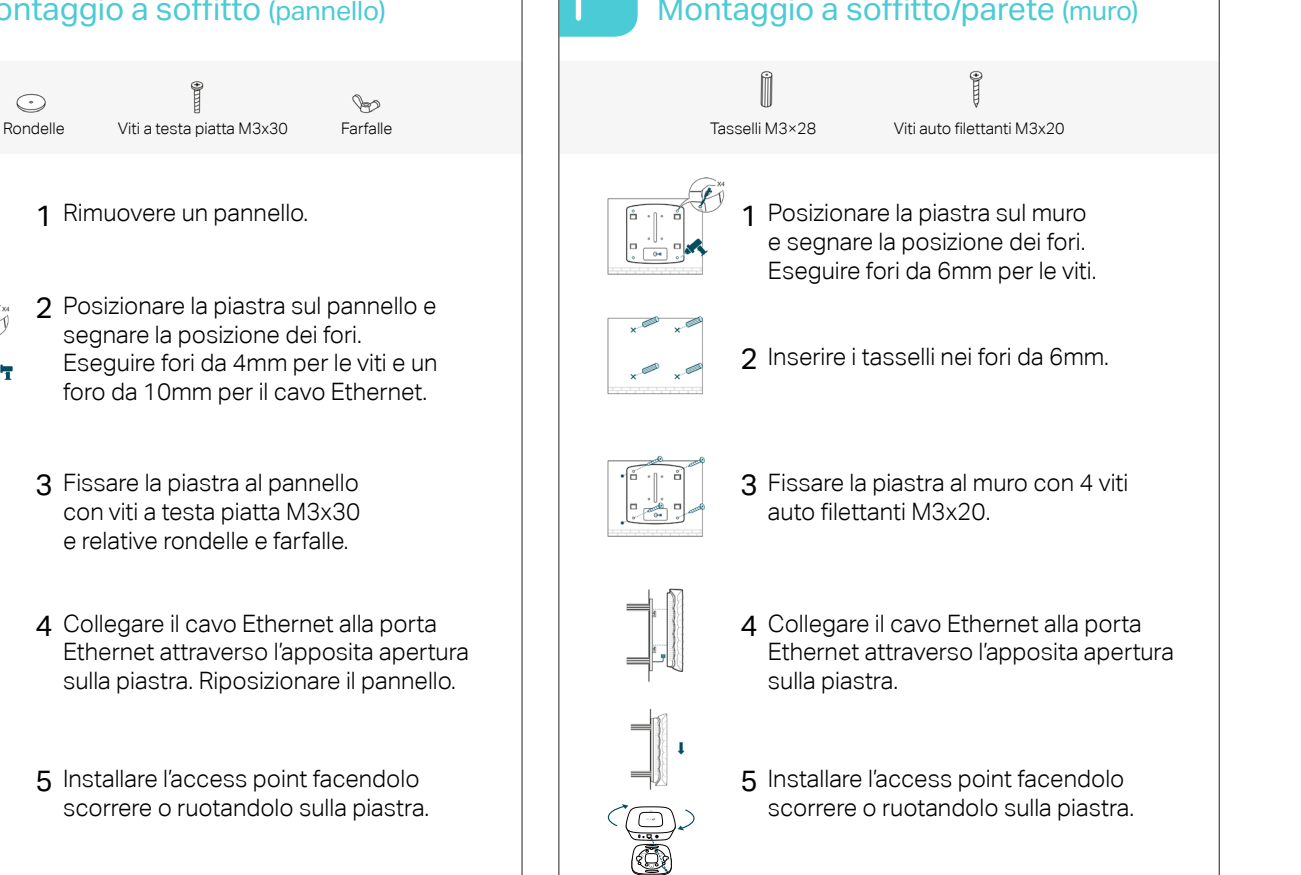

scorrere o ruotandolo sulla piastra.

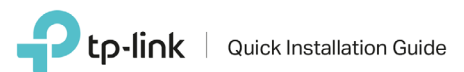

**Configurazione**

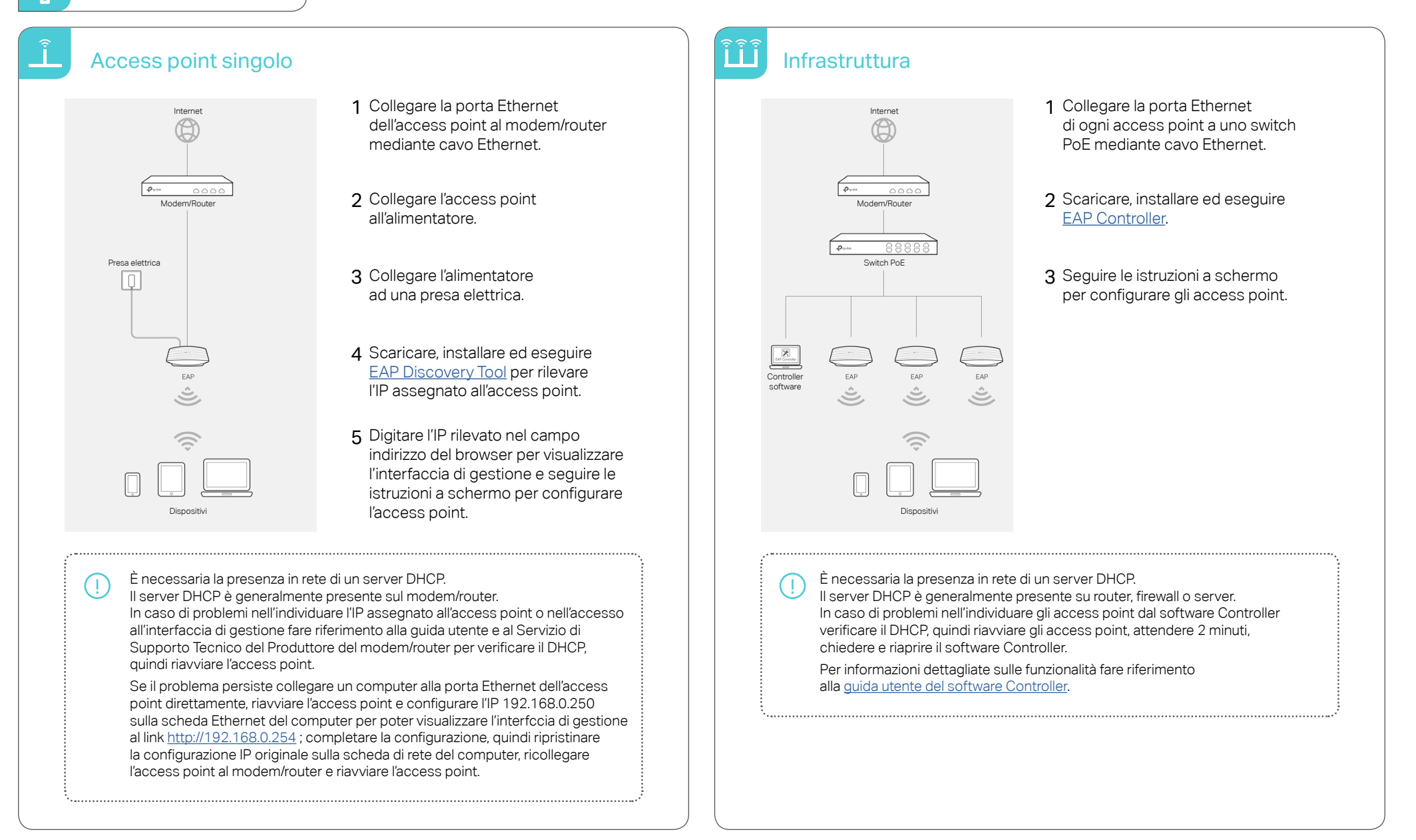